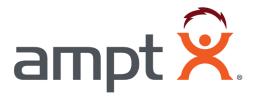

# **Modeling Ampt String Optimizers in PVsyst**

## **Table of Contents**

| 1     | Introduction                                     |                         |                                                   | 3    |
|-------|--------------------------------------------------|-------------------------|---------------------------------------------------|------|
| 2     | 2 Grid system definition screen                  |                         |                                                   | 3    |
| 3     | Sy                                               | System input parameters |                                                   |      |
|       | 3.1                                              | Sel                     | ect the PV module sections settings               | 5    |
|       | 3.2                                              |                         | ect the inverter section settings                 |      |
|       | 3.3                                              | Arı                     | ray Design for String Optimizers section settings | 6    |
|       | 3.3                                              | 3.1                     | Inverter input tab                                | 6    |
| 3.3.2 |                                                  | 3.2                     | String converter inputs tab                       | 6    |
| 4     | Mo                                               | odule                   | e layout screens                                  | 7    |
|       | 4.1                                              | Ass                     | signing modules to optimizer inputs               | 7    |
| 5     | Int                                              | erpre                   | eting PVsyst reports with Ampt                    | 8    |
|       | 5.1                                              | Sin                     | nulation parameters differences                   | 8    |
|       | 5.2                                              | Los                     | ss Diagram differences                            | 9    |
|       | 5.2                                              | 2.1                     | Inverter Loss over nominal inv. voltage           | 9    |
|       | 5.2                                              | 2.2                     | Optimizer overloaded loss                         | . 10 |
| A     | ppend                                            | ix                      |                                                   | . 11 |
|       | PVsvst's inverter max operating voltage behavior |                         |                                                   |      |

### 1 Introduction

This document applies to PVsyst version 6.43 and greater and assumes that the reader is already familiar with Ampt's design guidelines and creating PVsyst simulations. Therefore, only the differences when using Ampt are addressed.

### 2 Grid system definition screen

Open the project, select the site, and set the orientation as normal.

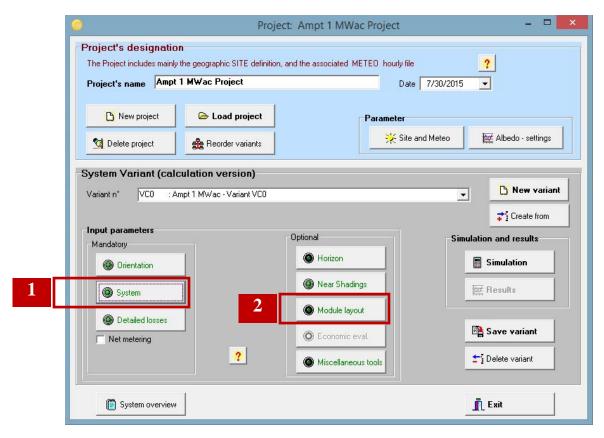

- 1. System input parameters are different with Ampt. See details in section 3.
- 2. The order that modules are assigned to strings in the *Module layout* section impacts the accuracy of the simulation. See details in section 4.

### 3 System input parameters

Select the system sizing and modules as normal.

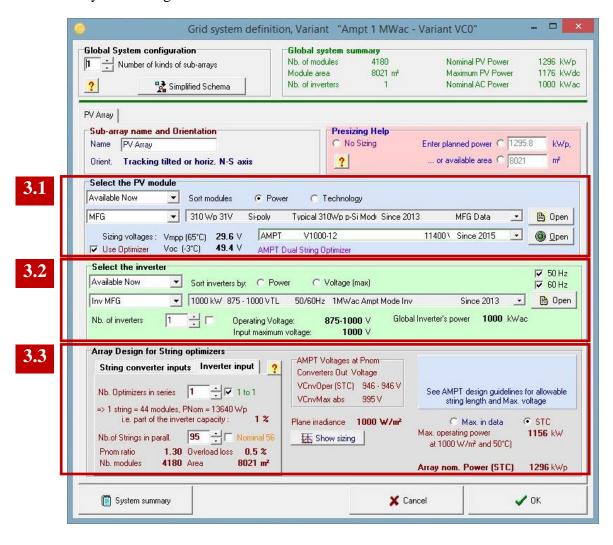

### 3.1 Select the PV module sections settings

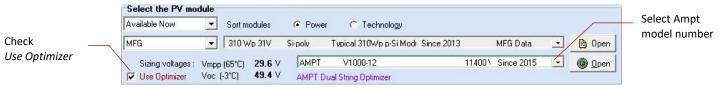

- 1. Select the PV modules as normal.
- 2. Check the Use Optimizers checkbox in the Select the PV Module section.
  - a. This changes the *Design the array* section on the bottom of the screen to *Array Design for String optimizers*. These settings are addressed in section 3.3.
- 3. Select the appropriate model of Ampt optimizer from the drop down list.

### 3.2 Select the inverter section settings

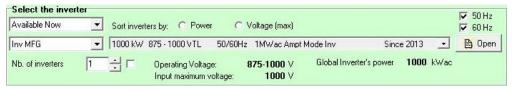

- 1. Select your inverter as normal.
  - a. Inverters with Ampt Mode® are preferred.
- 2. For the simulation to run properly, see the image below to verify that the inverter maximum operating voltage is greater than or equal to the optimizer's (converter's) maximum absolute voltage (*VCnvMax abs*).
  - a. See the Appendix for more details.

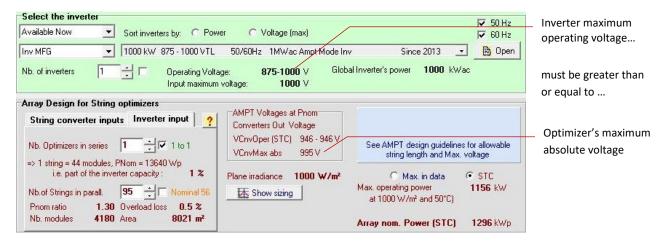

### 3.3 Array Design for String Optimizers section settings

#### 3.3.1 Inverter input tab

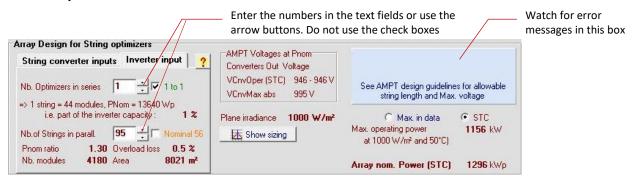

Note: Type in the field or use the arrow buttons for the next settings. Do not use the checkboxes.

- 1. Make sure the *Nb. Optimizers in series* field is set to 1.
- 2. Enter the number of parallel strings for your system design.

#### 3.3.2 String converter inputs tab

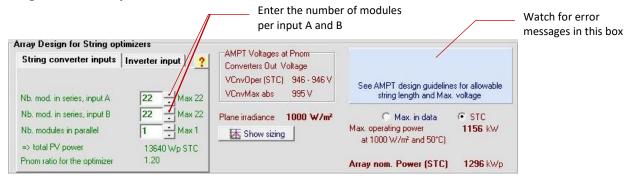

- 1. Enter the number of modules in series for Inputs A and B of the String Optimizer in the *Nb. Mod. in series, input A/B* fields.
  - a. The maximum number of modules shown to the right of these fields may not be allowed at a given minimum site temperature and maximum system voltage.
- 2. Leave *Nb. Modules in parallel* at 1 for 60- and 72-cell modules. If you are using different modules, please contact Ampt.

### 4 Module layout screens

### 4.1 Assigning modules to optimizer inputs

For traditional designs without Ampt, it is important for each module to be assigned to the appropriate string in PVsyst. Similarly, for PV systems with Ampt, it is important for modules to be assigned to the appropriate input of each optimizer.

With Ampt, each string has one optimizer and each optimizer has two inputs. The first modules assigned (either manually or automatically), go to Input A of the optimizer in the first string until the number of modules assigned equals the *Nb. Mod. in series, input A/B* setting in section 3.3.2. PVsyst then assigns the next modules to Input B of that optimizer. PVsyst populates the next string the same way and so on.

The example below shows module assignments for an optimizer that has 22 modules on each input.

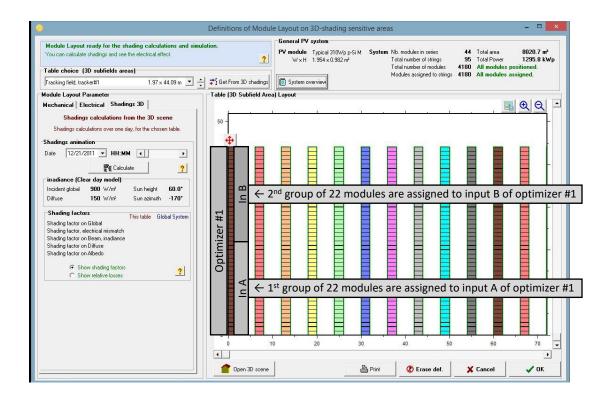

### 5 Interpreting PVsyst reports with Ampt

Differences in PVsyst reports with Ampt are noted below

### 5.1 Simulation parameters differences

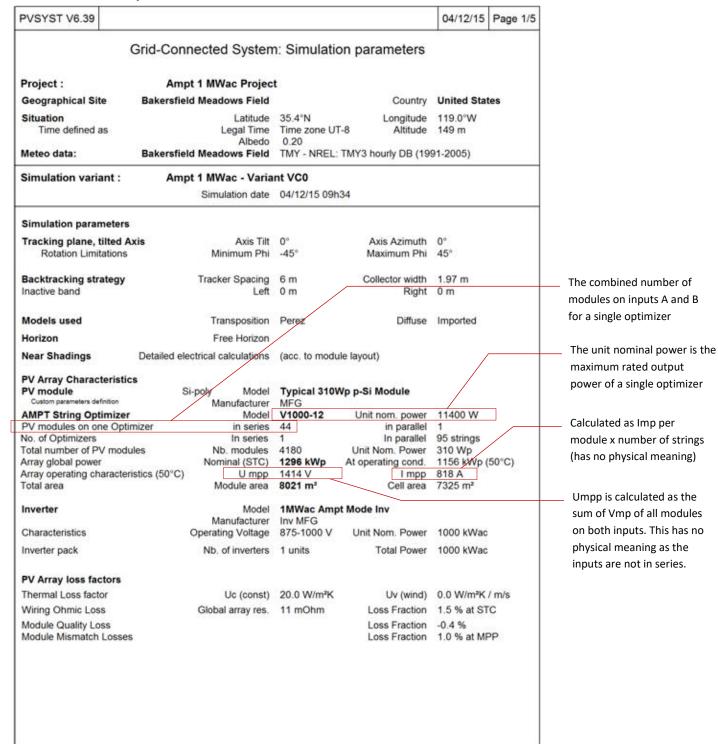

### 5.2 Loss Diagram differences

#### 5.2.1 Inverter Loss over nominal inv. voltage

The Loss Diagram below is from a unique project to illustrate this concept.

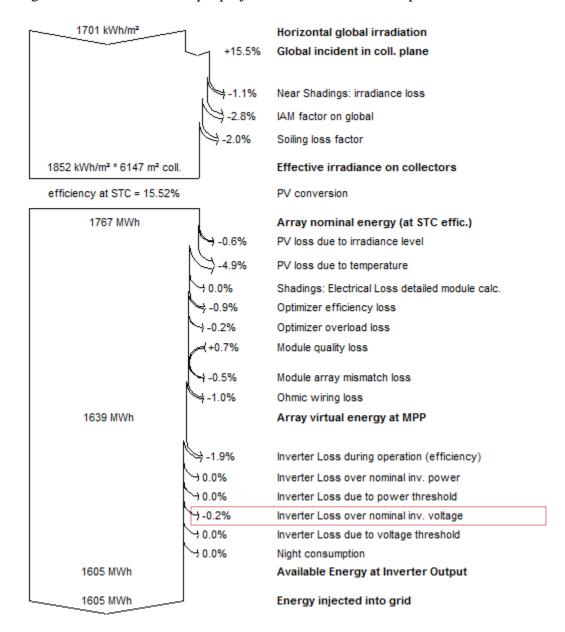

It is uncommon for the *Inverter Loss over nominal inv. voltage* to be a value other than 0.0%. If it is not equal to 0.0%, then verify that the inverter maximum operating voltage is greater than or equal to the optimizer's maximum absolute voltage as described in section 3.3.1. To understand why this condition is important, see the Appendix.

#### 5.2.2 Optimizer overloaded loss

The Loss Diagram below is from a unique project to illustrate this concept.

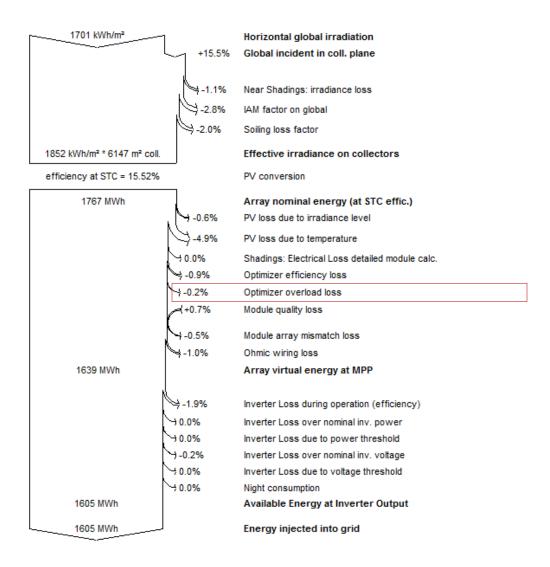

An *Optimizer overload loss* that is not 0.0% indicates that the output power of the optimizer has been exceeded under certain operating conditions. In other words, the optimizer is clipping power before the inverter which does not follow Ampt's recommended design practices. If the *Optimizer overload loss* is not 0.0%, verify that the string sizing and choice of optimizer are in accordance with Ampt's design guidelines. Also, make sure the input parameters for PVsyst are entered correctly.

### **Appendix**

### PVsyst's inverter max operating voltage behavior

When running a simulation in PVsyst with Ampt String Optimizers, it is important for the *inverter maximum operating voltage* to be greater than or equal to the *optimizer's maximum absolute voltage* as described in section 3.2 so that artificial losses are not introduced in the Loss Diagram report.

To explain why this is, first consider the following representative P/V curves for two different inverters. Some inverters deliver full power up to a fixed voltage (a), while others have a linear derate as a function of voltage (b).

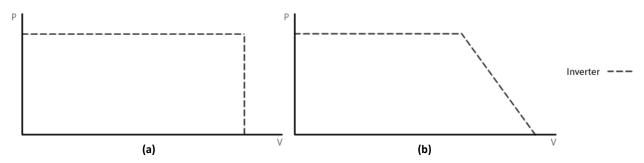

Ampt's design guidelines accommodate both inverter behaviors to ensure that the P/V curve of the Ampt array fits within (or "to the left of") the inverter's maximum operating range.

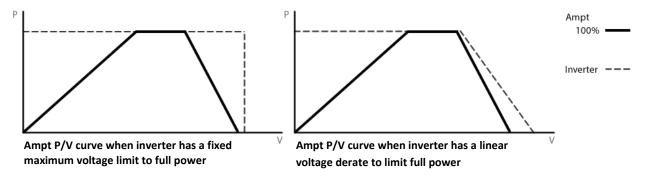

However, PVsyst models inverters with a linear voltage derate as an inverter with a fixed voltage limit. This introduces artificial losses to the PV system simulation at times when Ampt systems are operating outside PVsyst's recognized maximum.

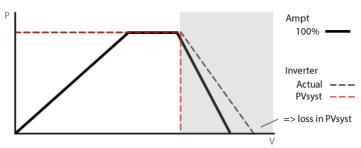

PVsyst models inverters with a linear voltage derate as an inverter with no derate which introduces artificial losses

To work around this, Ampt recommends having the inverter manufacturer change the OND file so that the inverter's maximum operating voltage is 5 volts higher than the maximum operating voltage for your Ampt optimizer model (H') to ensure that the losses reported by PVsyst are real.

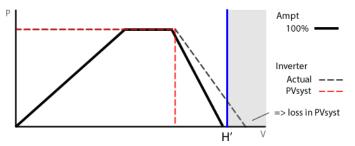

Change OND file to ensure that the losses reported by PVsyst are real

Please contact Ampt with any questions you may have.

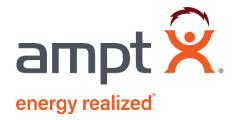